## 売上入金日計表

売上入金日計表では、得意先ごとの売上、入金情報を伝票区分別に集計し、画面で確認したり、 プリンタやエクセルに出力したりできます。

1) 指示画面内容 補足

指示画面の項目で、画面の表記内容だけではわかりにくい項目を以下に説明します。 ① 伝票日付 集計する伝票日付の期間を選択します。

システム日付の当月の1日~末日が自動表示されます。

2) 詳細設定画面内容 補足

① 商品、品名 指定しても入金データの絞込みには使われません。

② 伝票の事業所

得意先に設定されている事業所ではなく、各伝票データが登録された事業所、 すなわち、「伝票入力時に指定された担当者が所属する事業所」が抽出の対象となります。 また、この事業所を選択しても得意先マスタに設定されている事業所では抜粋されません。 ですので、例えば大阪だけの事業所に設定している得意先だけ出力したい、 という場合は、得意先の範囲選択で、大阪の得意先を選択する必要があります。

- ③ 伝票の部課 事業所と同様、伝票入力時に指定された担当者が所属する部課、が抽出の対象となります。
- ④ 以下のグループごとに集計・改ページを行う チェックONすると、得意先、部課、担当者が選択でき、選択した項目ごとに改ページされ、 グループごとの集計が確認できるようになります。 この部課、担当者は事業所と同様、伝票入力時に指定された担当者が所属する部課 が抽出の対象となります。

## 3) 表示項目説明

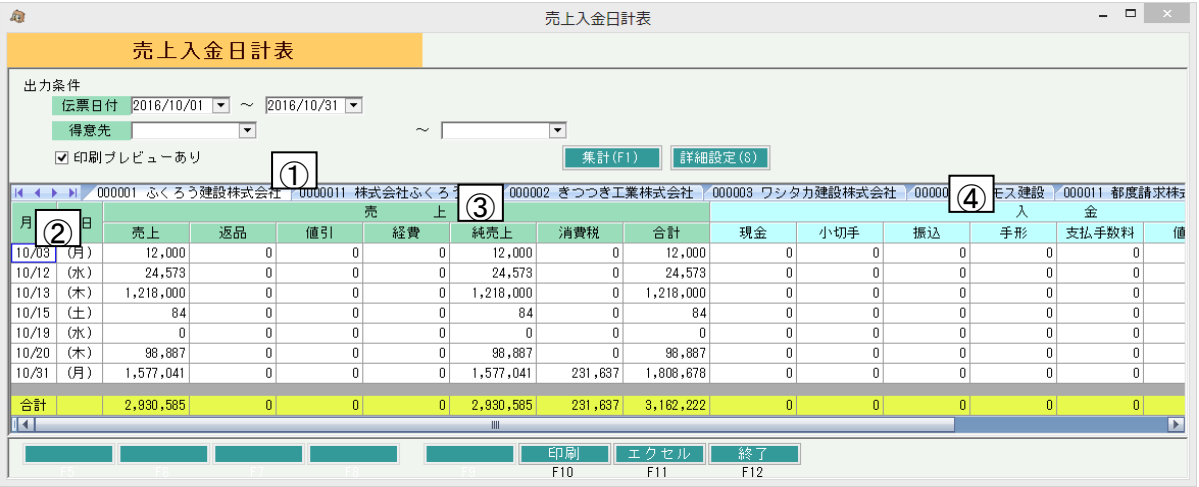

①タブ別表示・・詳細設定で「以下のグループごとに集計・改ページを行う」をチェックONにした場合、 選択したグループでタブ別表示します。

- ②月日、曜日・・・伝票日付で指定した期間の月日、曜日を表示します。 詳細設定で「全て0円の日は除外する」をチェックONにすると売上または入金がなかった日は されません。
- ③売上(売上、返品、値引、経費、純売上、消費税、合計)・・・その日の売上合計額を表示します。
	- 売上~経費までは各伝区別集計です。
	- 純売上は売上~経費までの合計額です。
	- 消費税は一括税を集計します。
	- 合計は純売上+消費税です。

④入金(現金、小切手、振込、手形、相殺、値引、支払手数料、合計)・・・その日の入金合計額を表示します。 現金~支払手数料までは各伝区別集計です。

合計は現金~支払手数料までの合計額です。

入金の「雑収入/雑損失/郵送料」は 合計 に集計されます。